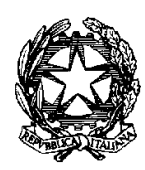

Ministero della Giustizia

Dipartimento per la transizione digitale della giustizia, l'analisi statistica e le politiche di coesione Direzione generale per i sistemi informativi automatizzati

AC/AP/FA Allegato prot. DDSC n. 2520.U del 4.5.2023 Allegato tecnico format DGSIA\_V1.0 Programmazione avvio PCT GDP.doc

Ai Signori Presidenti dei Tribunali – Loro sedi

All'Avvocatura Generale dello Stato – Roma

Al Consiglio Nazionale Forense – Roma

E, p.c. Al Signor Capo di Gabinetto

Al Signor Capo Dipartimento per la transizione digitale della giustizia, l'analisi statistica e le politiche di coesione

Ai Signori Dirigenti C.I.S.I.A.

OGGETTO: avvio della sperimentazione del PCT presso i Giudici di pace.

Con riferimento alla nota prot. DDSC n. 2520.U del 4.5.2023, allegata, si comunica che a decorrere dal 22 maggio p.v., verrà dato inizio alla sperimentazione massiva del PCT presso i Giudici di pace dei Tribunali in indirizzo.

Detta attività prevede il coinvolgimento di giudici, di avvocati e di cancellieri per la verifica in ogni distretto del corretto funzionamento del sistema.

Via Crescenzio, 17/c – 00193 Roma – prot.dgsia.ddsc@giustiziacert.it

Sono già disponibili il materiale informativo e le pillole formative sul portale e -learning del Ministero, e verranno messe a disposizione delle sessioni di affiancamento "on the job", ad iscrizione volontaria tramite prenotazione su Excel dedicato disponibile a questo link.

Le giornate previste per le sessioni di affiancamento consistono in giornate lavorative erogate a partire dal 22 maggio con termine al 1° giugno incluso. Ciascuna giornata prevede l'erogazione di tre distinte sessioni di supporto all'avvio per un totale complessivo di 27 sessioni. L'orario di erogazione del servizio di supporto è dalle 9:00 alle 13:00 e dalle 14:00 alle 18:00.

La sperimentazione si svolgerà sul doppio canale, sia telematico che cartaceo.

I soggetti con utenza Giudice devono accedere all'applicativo web Portale dei Giudici di Pace ad essi dedicato che replica le macro-funzionalità previste nella Consolle del Magistrato. All'applicativo si accede dal PST selezionando il tab "Servizi" e quindi il pulsante arancione "Area Riservata".

Per poter accedere all'applicativo è necessario possedere un dispositivo di autenticazione forte ovvero una smart card (anche CNS like, ad esempio la tessera sanitaria) o le credenziali SPID.

Per le funzionalità di firma è necessario che l'utente possieda un dispositivo di firma digitale (ad esempio la smart card) o che sia in possesso del dispositivo di firma remota rilasciato dal Ministero della Giustizia.

I soggetti con utenza Cancelliere hanno già disponibile il registro di cancelleria (SIGP) aggiornato di tutte le funzionalità PCT ma devono essere abilitati all'utilizzo di suddette funzionalità. Tali abilitazioni devono essere richieste dal Capo dell'ufficio considerando i ruoli rivesti dal personale alla casella di posta elettronica diffusione.gdp $@g$ iustizia.it.

In allegato si propone un vademecum con informazioni più dettagliate relative alle modalità di accesso ai sistemi ed al Portale dei Giudici di Pace e i link alle pillole formative. Inoltre, per eventuali ulteriori informazioni e chiarimenti è disponibile la casella email diffusione.gdp@giustizia.it.

 Il Direttore Generale Vincenzo De Lisi

 Documento firmato digitalmente in epigrafe ai sensi del D. Lgs. n. 82/2005

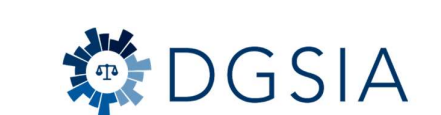

DGSIA & Ministero della Giustizia

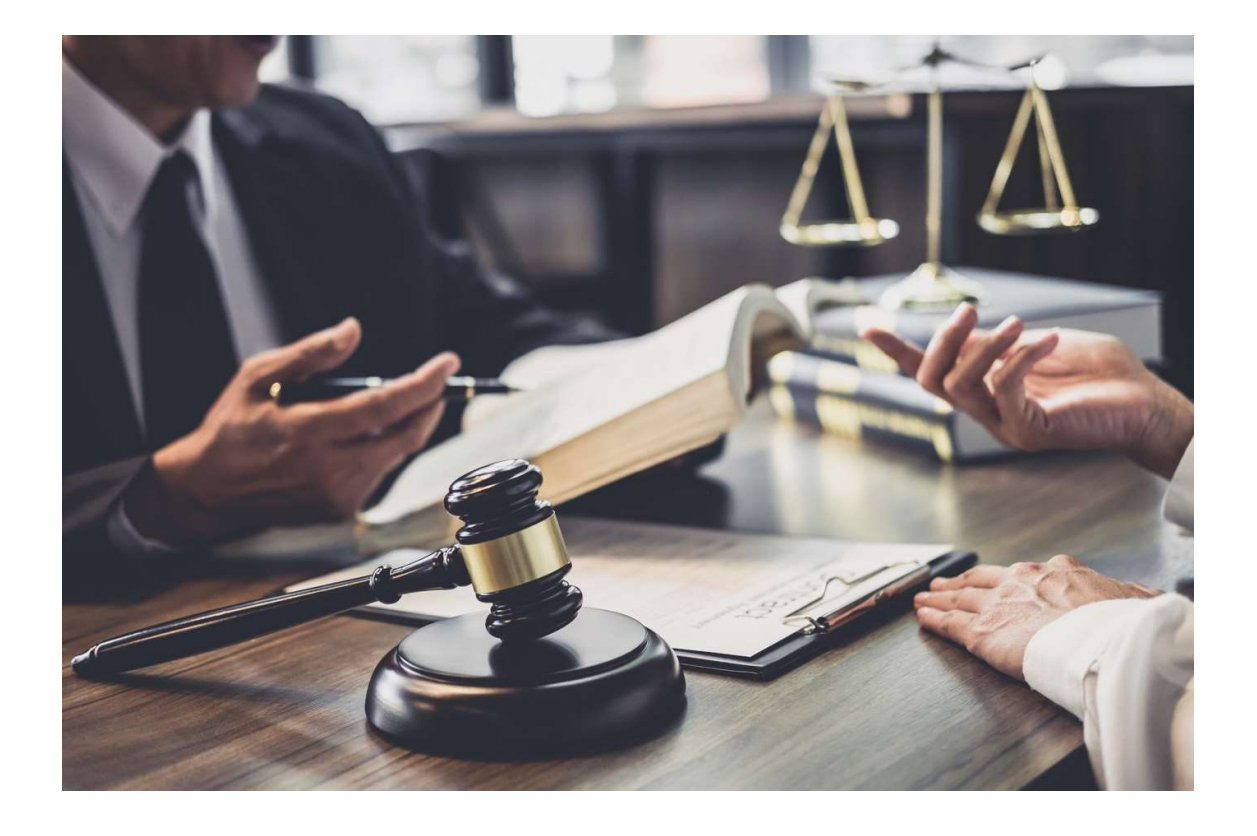

10.05.2023

# Allegato tecnico diffusione Giudici di pace

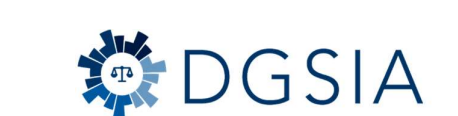

DGSIA & Ministero della Giustizia

# Sommario

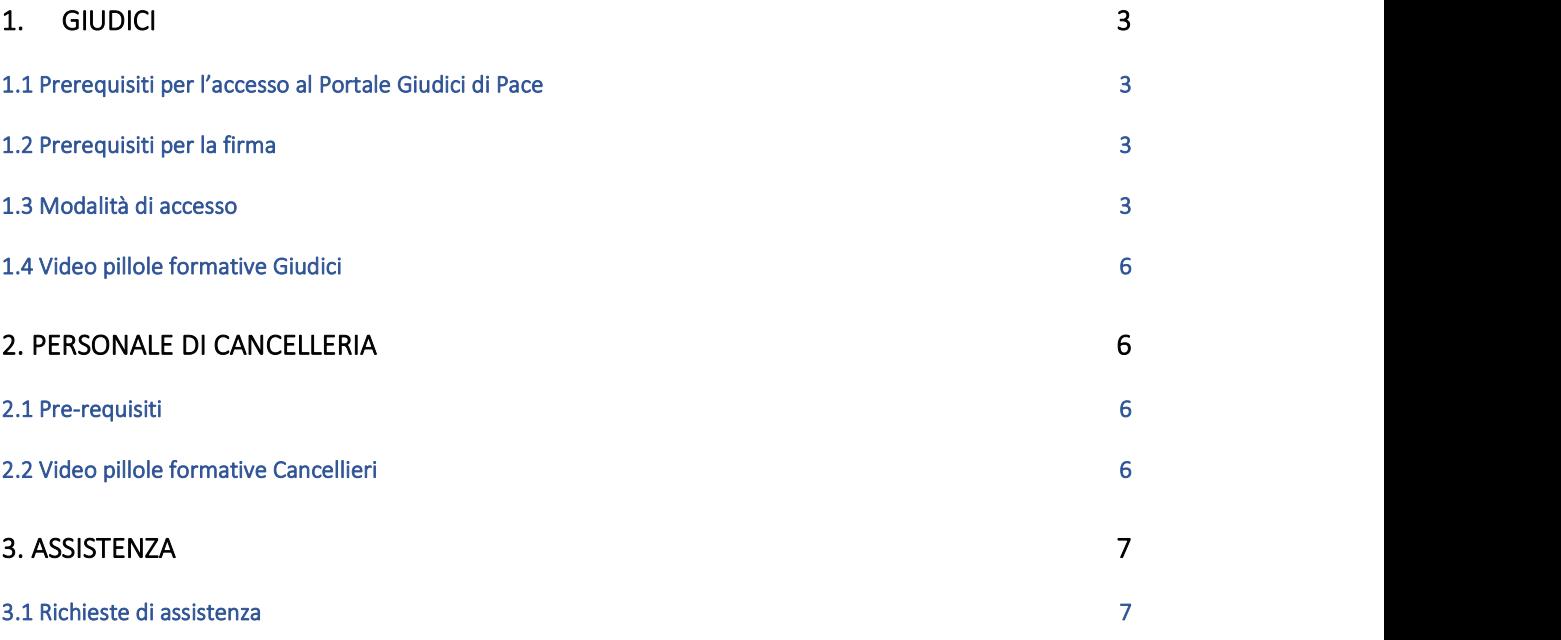

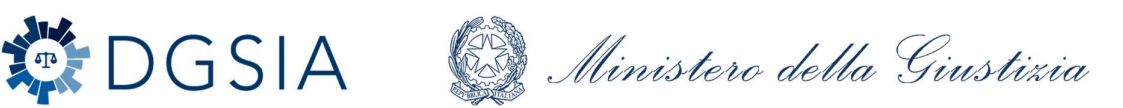

# 1. Giudici

Il portale dei Giudici di Pace consente la consultazione dei fascicoli e il deposito degli atti del giudice.

### 1.1 Prerequisiti per l'accesso al Portale Giudici di Pace

È necessario essere dotati di un dispositivo di autenticazione. A tal fine è sufficiente possedere uno solo dei seguenti dispositivi:

 a) smart card o USB Key contenente certificato di autenticazione e firma (anche posseduto a titolo personale o rilasciato da altra amministrazione);

- b) SPID uso personale;
- c) dispositivi CNS like (ad es. tessera sanitaria).

Per quanto riguarda la configurazione dei software necessari al funzionamento dei dispositivi è possibile contattare l'assistenza applicativa con i mezzi di contatto descritti al paragrafo 3.

È possibile scaricare i driver relativi a "tessera sanitaria" al seguente indirizzo https://sistemats4.sanita.finanze.it/CardDriverDownloaderWeb/pages/home.xhtml o in alternativa sul sito della Regione di appartenenza.

### 1.2 Prerequisiti per la firma

La firma dei provvedimenti del giudice sul portale avviene mediante utilizzo del dispositivo di "firma digitale" (smart card/USB key o firma remota, strumenti tra loro alternativi).

 La "firma remota" è di per sé lo strumento più efficace e rapido che consente l'apposizione della firma digitale sul portale.

Si invitano gli uffici e i giudici che non siano ancora in possesso di "firma remota" e di smart card di firma digitale a rivolgersi:

- a) per firma remota: all'Incaricato del riconoscimento presso il Tribunale o l'Ufficio del Giudice di Pace;
- b) per firma digitale a rivolgersi all'ufficio presso il Tribunale o la Corte d'Appello per il rilascio della carta CMG sostitutiva (CMG sostitutiva).

### 1.3 Modalità di accesso

Si accede al Portale Giudici di pace con le seguenti modalità:

a) accedere al portale https://pst.giustizia.it

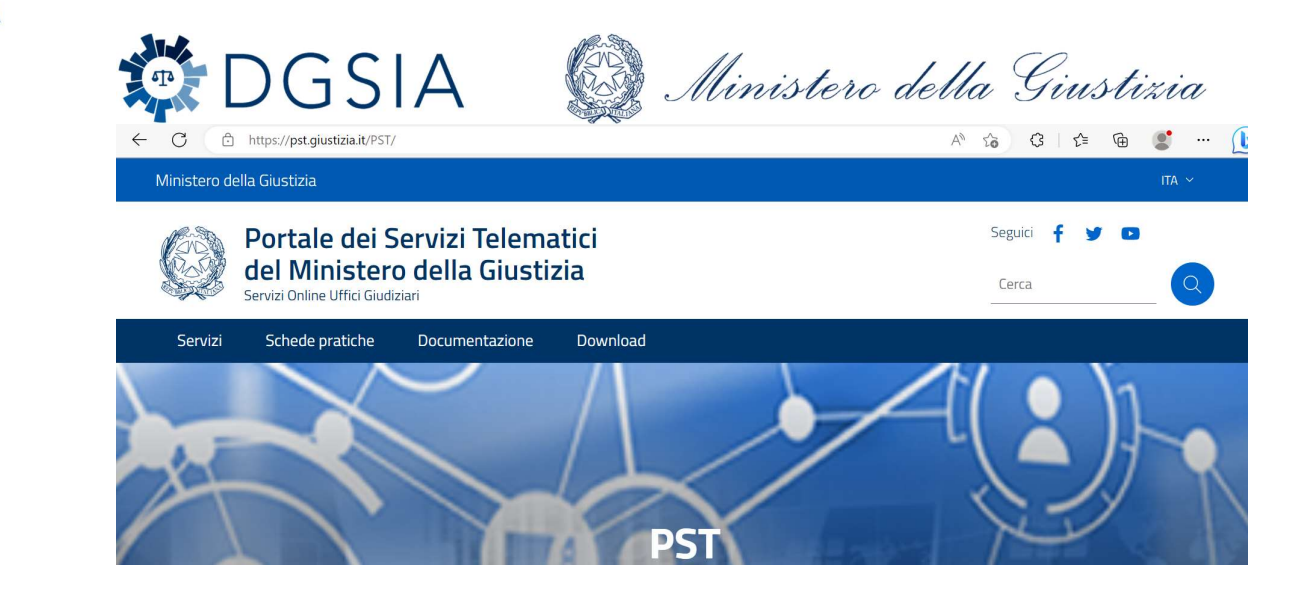

### b) cliccare su Servizi

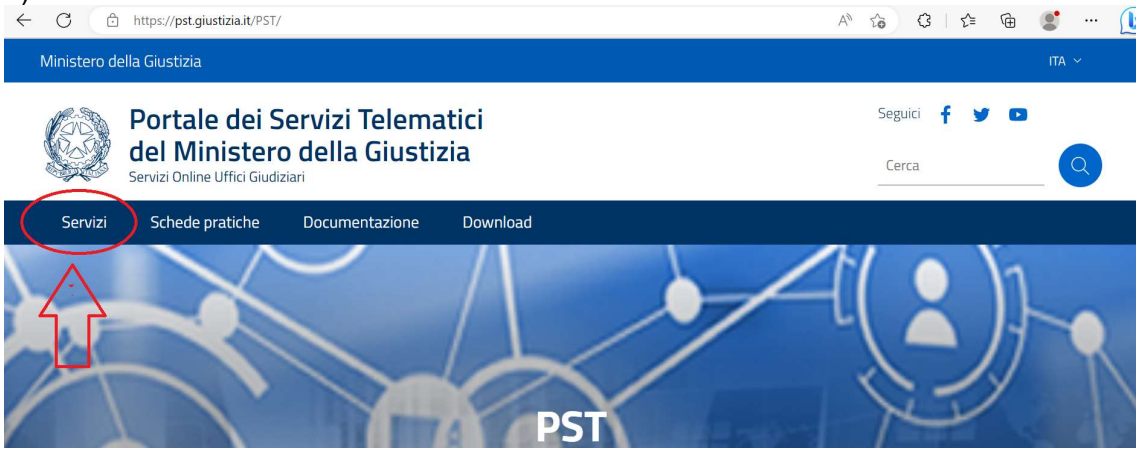

### c) cliccare su "Area riservata"

.<br>הגבו גופ vegia  $=5$  $11550$ depositati in cancelleria, Area Riservata Amministratori Giudiziari, Archivio Giurisprudenziale Nazionale, Consultazione SIUS distrettuali, Portale Deposito atti Penali - deposito con modalità telematica di atti penali, Archivio Digitale Intercettazioni, Cambio password ADN.

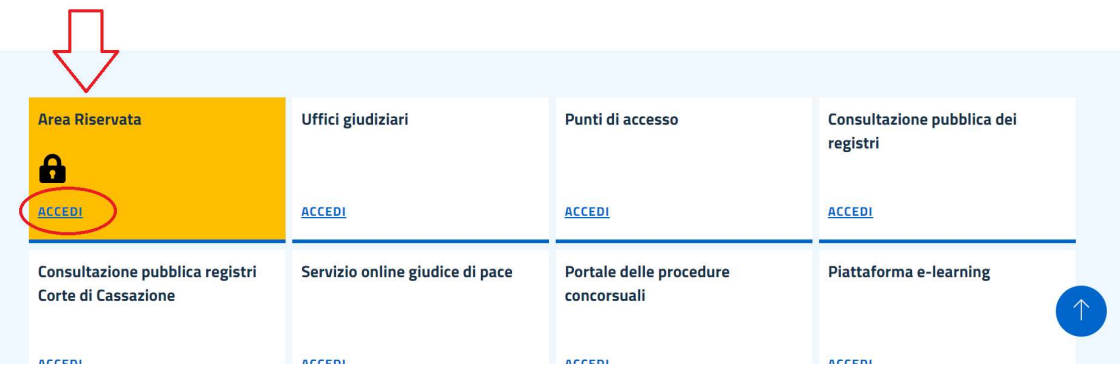

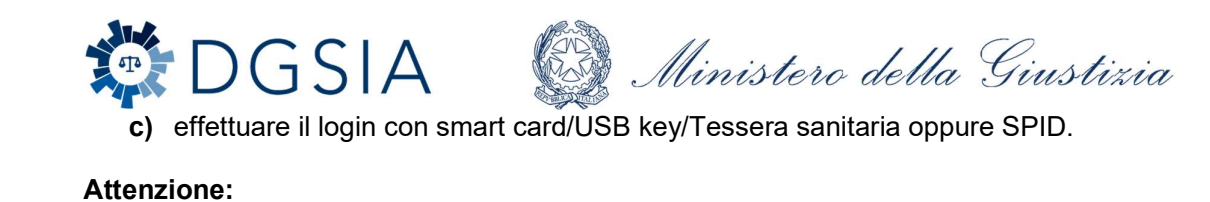

Alla sezione 1 si accede esclusivamente dall'interno dell'ufficio giudiziario mediante credenziali ADN (username=Codice fiscale, password= password ADN/Internet). Alle sezioni 2 (smart card) e 3 (SPID) si accede da qualsiasi posizione sulla rete Intranet

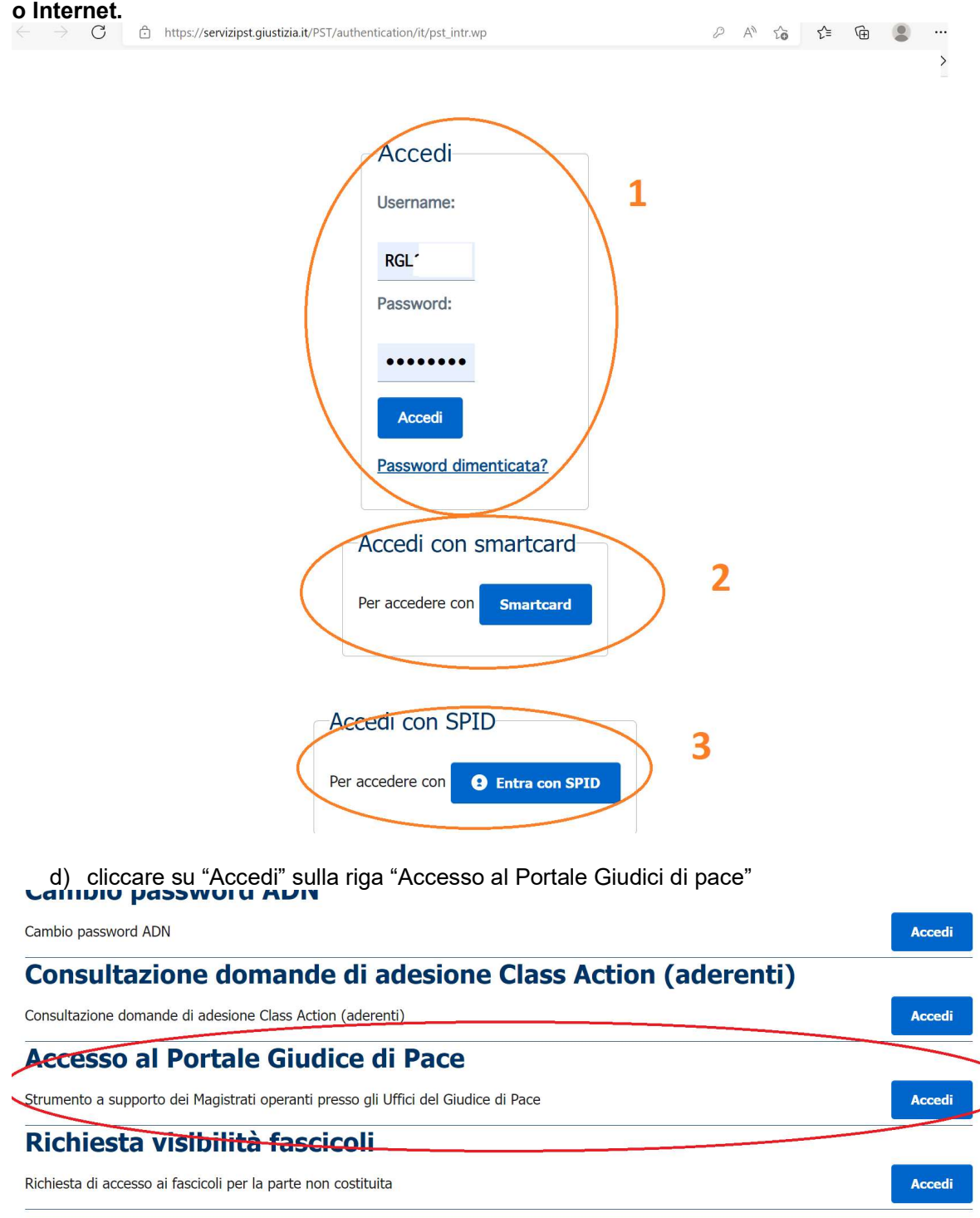

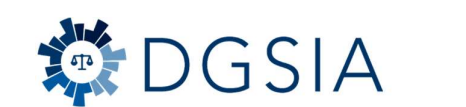

**BR** Ministero della Giustizia

### 1.4 Video pillole formative Giudici

Il corso relativo al Portale dei Giudici di Pace è disponibile, sulla piattaforma ministeriale https://e-learning.giustizia.it, con accesso dalle postazioni di lavoro all'interno della rete Giustizia, nonché da remoto.

Il corso e-learning si articola in sei video tutorial e illustrerà i seguenti argomenti:

1.accesso al Portale, prime configurazioni e Home Page;

2.ricerca e visione dei fascicoli personali;

3.gestione calendario, udienze e scadenze, fruizione archivio giurisprudenziale;

4.scrivania del Giudice di Pace;

5.redazione atti, firma e deposito;

6.eventi in visione e gestione dei depositi dei Giudici di Pace.

Gli utenti da avviare a formazione potranno accedere allo spazio formativo Portale dei Giudici di Pace inserendo il seguente codice di autoiscrizione: "gdp2022". Tale codice dovrà essere inserito dopo aver effettuato l'accesso alla piattaforma e-learning all'indirizzo https://e-learning.giustizia.it, con le credenziali personali di ADN (utenza).

Occorrerà quindi selezionare il tab Open DGSIA e quindi procedere alla ricerca in Cerca Corso del *Portale Giudici di Pace*.<br>Per informazioni sull'ambiente e-learning di formazione si invita ad utilizzare l'indirizzo email

elearning@giustizia.it

# 2. Personale di cancelleria

### 2.1 Pre-requisiti

È necessario che il cancelliere abbia accesso pieno al cruscotto Processo telematico in SIGP. Nel caso in cui il cancelliere non abbia accesso a tale area il dirigente o il cancelliere responsabile dell'ufficio o sezione può contattare l'assistenza e il CISIA per autorizzare l'abilitazione degli utenti alle funzionalità relative al processo telematico.

### 2.2 Video pillole formative Cancellieri

l corsi Comunicazioni e notificazioni telematiche e Deposito atti telematici Giudici di Pace sono disponibili sulla piattaforma ministeriale https://e-learning.giustizia.it con accesso del personale dalle postazioni di lavoro all'interno della rete Giustizia e in remoto.

Si informa che gli utenti da avviare a formazione potranno accedere allo spazio formativo Deposito atti telematici Giudici di Pace inserendo il seguente codice di autoiscrizione: gdp2022

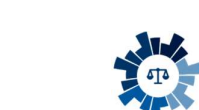

DGSIA

Ministero della Giustizia

Tale codice dovrà essere digitato dopo aver effettuato l'accesso alla piattaforma e-learning attraverso le credenziali personali ADN (utenza) al collegamento web che si riporta per esteso: <u>https://e-learning.giustizia.it</u>.<br>Occorrerà quindi selezionare il tab *Open DGSIA* e quindi procedere alla ricerca in *Cerca Corso* 

di *gdp.*<br>Per informazioni sull'ambiente e-learning di formazione si invita ad utilizzare l'indirizzo email

elearning@giustizia.it

# 3. Assistenza

### 3.1 Richieste di assistenza

Per le richieste di assistenza relative alla configurazione delle postazioni di lavoro (smart card, driver, software di firma) o errori è possibile contattare l'assistenza.

I mezzi di contatto dell'assistenza sono i seguenti:

- a) portale: https://helpdesk.giustizia.it
- b) numero verde: 800.749.049

E' possibile inoltre contattare il CISIA territorialmente competente per problemi riscontrati sui sistemi applicativi distrettuali (accesso al SIGP oppure consultazione fascicoli e deposito atti attraverso il Portale Giudici)